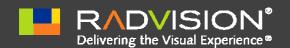

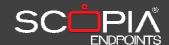

# Release Notes SCOPIA XT1000

**Version 2.0.16** 

| What's New                       | 1    |
|----------------------------------|------|
| ntegrating with Other Components | 7    |
| Upgrading to this Release        | 7    |
| Resolved Issues                  | 9    |
| Known Issues                     | . 10 |
| Menu Shortcuts                   | . 14 |
| Additional References            | . 15 |

## What's New

Release 2.0 introduces several new features, impacting its integration with the SCOPIA Solution and introducing significant improvements in its video quality.

This section briefly lists its main new features.

## Video and 60fps support

The Sony Camera can now be used at its full quality: 60fps are supported, and the 720p 50/60 resolution is available in peer-to-peer connection, for a bit rate ranging from 1472 Kbps to 1728 kbps. Over 1728kbps, 1080p30 resolution is used.

The supported video resolutions are as follows:

#### • HDMI input formats

1920 x 1080 @ 25, 30fps: HD1080p

1280 x 720 @ 25, 30, 50, 60fps: HD720p

720 x 576 @ 50fps: Digital PAL 720 x 480 @ 60fps: Digital NTSC

640 x 480 @ 60fps : Digital VGA

#### • Live video encoding formats

1920 x 1080 @ 25, 30fps: HD1080p

1280 x 720 @ 25, 30, 50, 60fps: HD720p

1024 x 576 @ 25, 30fps: w576p

768 x 448 @ 25, 30fps: w448p

704 x 576 @ 25, 30fps: 4CIF

704 x 480 @ 25, 30fps: 4SIF

576 x 336 @ 25, 30fps

512 x 288 @ 25, 30fps: wCIF

400 x 224 @ 25, 30fps

352 x 288 @ 25, 30fps: CIF

352 x 240 @ 25, 30fps: SIF

#### DVI input formats

1920 x 1200 @ 60fps: WUXGA Reduced Blanking Mode

1920 x 1080 @ 25, 30, 50, 60 fps: HD1080p

1600 x 1200 @ 60fps: UXGA

1440 x 900 @ 60 fps: WSXGA

1280 x 1024 @ 60, 67, 70, 72, 75, 76, 85 fps: SXGA

1280 x 720 @ 25, 30, 50, 60fps: HD720p

1280 x 768 @ 60, 75 fps: WXGA

1024 x 768 @ 60, 70, 72, 75, 85 fps: XGA

800 x 600 @ 56, 60, 72, 75, 85 fps: SVGA

640 x 480 @ 60, 67, 72, 75, 85 fps: VGA

· PC content encoding formats

same as DVI input formats @ 30fps

HDMI output formats

 $1920\ x\ 1080\ @\ 50,\ 60 fps$  interlaced (for compatibility with some monitors)

1920 x 1080 @ 25, 30fps

1280 x 720 @ 25, 30, 50, 60fps

## iVIEW/NMS support

iVIEW/NMS integration allows remote monitoring, configuring, upgrading and control features of SCOPIA XT1000 endpoints, using SNMP and an AT command-based protocol on TCP/IP. In particular, the following features have been introduced.

- Monitoring: NMS can request to endpoint identification and access capabilities.
- Status traps: NMS is able to detect if the endpoint is turned on, and its call status.
- Configuration and control: NMS is able to reboot the system, dial another endpoint and configure general settings, H323 settings, SIP settings, Alert settings, Network settings, and Video settings.
- Mass configuration: it is possible to replicate the configuration from one XT1000 to several others. The full configuration is replicated, thus also the configuration of peripherals, such as monitors and cameras, and therefore should be used with caution.
- Mass firmware upgrade
- Agenda synchronization.

NOTE: when XT1000 is under iVIEW control, some parameters are fixed by the remote management system, as Gatekeeper IP address and LDAP server address.

NOTE: when XT1000 is connected to an iView LDAP server, it is able to retrieve only a limited number of contacts (300)

ISDN Peer to Peer

When dialing an ISDN call from the SCOPIA XT1000 using a RADVISION Gateway, the user can dial the ISDN number as it is, with no IP address or delimiters. This feature is available in automatic mode when a RADVISION Gateway is present, with or without a gatekeeper.

User experience is the same as using an embedded board, in all possible network configurations.

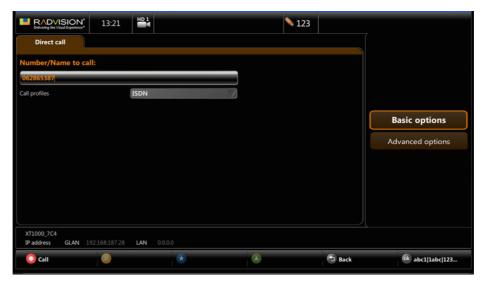

Figure 1. ISDN call

The rate used to place the ISDN call can also be chosen in the "Advanced options" call page.

Furthermore, the SCOPIA XT1000 can be configured to place ISDN calls using a generic ISDN Gateway; in this case the service numbers offered by the Gateway must be manually configured in Administrator settings->Calls-> ISDN section.

NOTE: multi-peer feature, enabling the gateway to connect with several XT1000 endpoints, will be available soon. It will require an ISDN gateway software free upgrade.

#### SCOPIA XT1000 Desktop Client Support

The SCOPIA XT1000 can include an optional embedded MCU. The SCOPIA XT1000 MCU can be used for SCOPIA Desktop meetings, instead of the Elite MCU. Two options are available in

release 2.0: SCOPIA XT Desktop 4 ports or SCOPIA XT Desktop 9 ports.

To activate a SCOPIA XT Desktop 4 ports license, you must have an MCU 4 port license. Similarly, to activate a SCOPIA XT Desktop 9 ports license, you must have an MCU 9 port license.

Licenses available are as follows:

- SCOPIA XT Desktop 4ports
- SCOPIA XT Desktop 9ports
- SCOPIA XT Desktop 4->9 upgrade

The supported Desktop clients connected to the XT100 MCU are as follows:

- 3 desktops on the MCU4
- 7 desktops on the MCU9

#### SCOPIA XT1000 Control

It is now be possible to control the SCOPIA XT1000 from the SCOPIA Control platform.

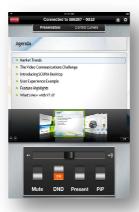

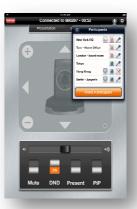

Figure 2. Example of SCOPIA Control GUI

#### The support includes:

• Mute / un-mute microphone

- Change volume of the speaker and mute
- Toggle DND
- Start / Stop presentation
- Call controls
- Camera controls
- Endpoint status change notifications

Furthermore, the SCOPIA XT1000 communicates the identity of the remote peer to SCOPIA Control. This information includes the vendor, product and version of the remote peer in H323, if available. SCOPIA Control will detect if the remote peer is an Elite MCU, and automatically manage it correctly; in this case it is possible to receive a presentation on iPad during Dual Video conferencing.

SCOPIA Control requires a separate license.

#### SCOPIA XT1000 LAN/GLAN

Improved LAN routing available in version 2.0 enables using the SCOPIA XT1000's LAN and GLAN ports simultaneously, connecting each to a different networks (for example, respectively public/private network), and easy realizing a simple firewall solution for small networks.

Note that when the SCOPIA XT1000 is deployed in managed complex network scenarios and is registered to a gatekeeper, the gatekeeper management policies will apply to both the interfaces. Consult your IT manager for any routing problem that may arise.

The feature requires a separate license.

#### Standard Camera Sharpness

SCOPIA XT1000 Standard Camera provides High Resolution local Video, up to 1080p, with optimal price/performances ratio. With particular monitors that automatically introduce video enhancements, the camera can sometimes show noise or artifacts with low or particular lighting conditions. To guarantee maximum performances in any lightening condition, the Sharpness level of the SCOPIA XT1000 Standard Camera can now be fine tuned.

The setting is available in the GUI Admin Settings -> I/O Connections -> Camera -> General, and is available only for Standard Camera, not for Sony Camera.

Available sharpness levels are as follows:

Low: softened image, reduced artifacts

Medium: default quality

High: enhance image details, artifacts can be more evident

#### **MTU Setting**

MTU setting may yield a major efficiency of the system, depending upon network configuration. Default MTU is 1360; this value can be changed in the section Administrator Settings->Network->GLAN|LAN->Parameters.

Max and min will depend on the selection of IPv4 or IPv6 option, and ranges are as follows: IPv4 [576..1500], IPv6: [1280..1500].

#### **NETLOG Support**

NETLOG feature can be used to perform network packets capture and to produce diagnostic log files, that can retrieved using a Web browser or can be transferred to an FTP server. Log files are in standard libpcap capture format ( supported by the most common network analysis tools).

# Integrating with Other Components

The SCOPIA XT1000 version 2.0 includes significantly enhanced integration with the RADVISION Solution. It is now fully integrated with:

- SCOPIA iVIEW Management Suite
- SCOPIA XT Desktop
- SCOPIA Control
- SCOPIA ISDN Gateway

# Upgrading to this Release

Upgrading to version 2.0 requires a new license key. Starting from V 2.0, every time you upgrade, the SCOPIA XT1000 reboots and then prompts you to enter a license key. Enter the new upgrade license key and select the **Enable License** button.

To enable the system in temporary mode, select the **Start** button.

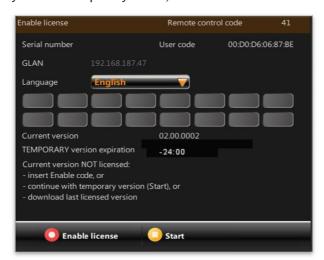

Figure 3. Enable license.

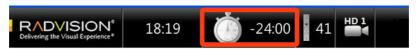

Figure 4. Temporary license: timeout shown in SYS INFO AREA. Remaining time evidenced

The unlicensed software will work with full features for a period of 24 hours (12 hours if a previous software release has been executed in the system). The remaining activation time is shown at the top of the screen next to the time (see Figure 4).

Insert a demo license key to activate the product's full functionalities for a predefined period. As with a temporary license, the remaining activation time is displayed at the top of the screen.

**Note:** It is always possible to downgrade the system to a previous licensed version.

For further information about the product activation of the SCOPIA XT1000 consult the documentation enclosed in the delivery package.

#### Licensing

Release 1.0.19 is free and can always be downloaded and installed.

# Resolved Issues

Version 2.0 of the SCOPIA XT1000 resolved a number of stability and reliability issues. Furthermore, the following issues related to release 1.0.19 has been solved:

| Issue ID | Description                                                                                                    |
|----------|----------------------------------------------------------------------------------------------------|
| #3759    | Systems configured with public IP address and private IP address on a subnet can now reach different private subnets                  |
| #3827    | If the first endpoint connected to the MCU is disconnected, the MCU is now able to reach again 8+1 connected terminals                |
| #3900    | Using Activating MCU from a point-to-point link at 1080p the monitor now displays the CP image in full screen                         |
| #3965    | Solved random case of system that doesn't make calls when IPv6 option is on                                                           |
| #3986    | In links lower than 720p, the camera 1080p is now re-configured to 720p.                                                              |
| #3988    | Solved problem where in very rare case switching video inputs on the remote system could cause transient video frames being displayed |
| #4000    | Solved the random and very rare problem that in particular network/load conditions, MCU with 9 endpoints could be unstable.           |
| #4023    | When the system enters in MCU as endpoint, the state of mute remote is correctly removed.                                             |
| #4024    | FECC: XT camera list is now displayed correctly on remote terminals                                                                   |
| #4025    | If the system is registered to the Gatekeeper, the list of recent calls made in are displayed with the correct Pip address            |
| #4029    | A system with a full phonebook accepts calls in MCU normally                                                                          |
| #4048    | When switching off the system while it' is in stand-by mode, the message of system shutdown is displayed                              |
| #4051    | In quick setup, if the user changes language after the country selection, it now takes note of the change.                            |
| #4054    | The position of the active speaker is now always updated in any MCU layouts                                                           |
| #4062    | LDAP messages sent by a beta version of SCOPIA iVew Management Suite version 7.5 does not cause stability issues.                     |
| #4064    | Resolved duplicate presentation from VSX8000 in embedded MCU                                                                          |
| #4065    | Solved a random display issue (Video and GUI) on some monitors                                                                        |
| #4069    | Video noise in self-view using Standard Camera has been resolved.                                                                     |
| #4071    | Solved an issue regarding Sony camera turn when the system is turned on                                                               |

| #4079 | Solved an issue regarding Sony camera video signal (sometimes was not properly sent) |
|-------|--------------------------------------------------------------------------------------|
| #4096 | Presentations are correctly displayed by HDX8000.                                    |
| #4097 | BFCP handshake with HDX8000 is handled correctly.                                    |
| #4098 | G719 interoperability with Polycom RMX MCU issue solved                              |
| #4100 | XT1000 presentation is now correctly displayed from Tandberg C20 or EX90.            |
| #4101 | BFCP issue with EX90 solved                                                          |

# Known Issues

RADVISION performs effective testing of each software version. Patch software may be already available to fix the following issues. Contact Customer Support for further information.

| Category                | ID    | Description                                                             | Workaround                                                                                                    |
|-------------------------|-------|-------------------------------------------------------------------------|----------------------------------------------------------------------------------------------------|
| I/O & Setup<br>Monitors | #3691 | With some HDMI monitors,<br>the graphical monitor can<br>randomly blink | To reset the blinking monitor, press "layouts", then press "#" on the remote control; or disconnect and reconnect the POD; or disconnect and reconnect the HDMI monitor; or go to Admin Setting 1/0 Connection Monitors Reset the blinking monitor             |
|                         | #3957 | With some HDMI monitors, in random way the audio output is not audible  | To reset the audio in the monitor, press "layouts", then press "#" on the remote control; or disconnect and reconnect the POD; or Disconnect and reconnect the HDMI monitor; or go to Admin Setting. I/O Connection. Monitors. Reset the monitor with no audio |
|                         | #4244 | In random way Audio from<br>HDMI input doesn't work                     |                                                                                                    |
| Network                 | #4002 | Failure to set gateway route                                            |                                                                                                    |

| Configuration          |       | when obtaining a DHCP lease with a particular DHCP server                                                                                                    |                                                                                                    |
|------------------------|-------|----------------------------------------------------------------------------------------------------|----------------------------------------------------------------------------------------------------|
| Call connection<br>MCU | #3777 | System enters MCU mode while a call is in progress and another point to-point call is placed; or when the call is not successfully connected                                                                 |                                                                                                    |
|                        | #3879 | When reverting from MCU mode to point-to-point the system doesn't restore 1080p encoding                                                                                                    | Disconnect all terminals and reestablish point-to-point connection                                                                                                    |
|                        | #4267 | In MCU the "Send video to all" button toggles between sending selected EP video to all participants and restoring Automatic Continuous Presence layout. Randomically the CP Layout is not restored correctly | Press Default Layout                                                                                                    |
|                        | #4022 | The presentation is not closed properly to other participants if the presenter EP disconnects from the embedded MCU                                                                                          |                                                                                                    |
| Video                  | #4225 | Transient effects over the video at the beginning of the call when the used video format is not 1080p                                                                                                    | Force the monitor at 720p                                                                                                    |
| Presentation           | #4268 | DataOnly XTDesktop Clients are not able to share presentation                                                                                                    | Connect a video camera and restart the XTD application                                                                                                    |
| Audio                  | #4227 | Echo canceller not properly<br>working with some HDMI<br>monitors that introduce long<br>delays and/or audio post-<br>processing enhancing some<br>frequencies                                               | Goto MENU User Settings Diagnostics Audio Te sts and activate the "local tone" test. If the tone's amplitude is modulated, and the level is not constant but increases and decreases, this indicates the HDMI monitor is incompatible or not set properly. |

| Web Remote configuration and management | #3981<br>#4021 | The Web interface displays<br>an error when loading the<br>Phonebook if a remote LDAP<br>server is selected<br>Fast update missing for SIP<br>Presentation     |                                      |
|-----------------------------------------|----------------|----------------------------------------------------------------------------------------------------|--------------------------------------|
|                                         | #3999          | Presentation  Presentation sent in MCU is not correct if the first call is SIP                                                                                 |                                      |
| Software<br>downgrade                   | #4080          | It has been registered in random way that making a downgrade to V1.0.19 the procedure fails                                                                    | Turn off and on the system and retry |
| Interoperability                        |                | Polycom MGC50 (v 8.0.2.6):<br>Sometimes H.239 doesn't<br>work.                                                                                                 |                                      |
|                                         | #4034          | Tandberg Maestro (v F7.2<br>NTSC, Security): In dial-in<br>H.323/SIP call from Maestro<br>in XT MCU the XT transmits<br>5fps instead of 9fps at 768K           |                                      |
|                                         | #4052          | Polycom VSX8000 (v9.0.1):<br>XT crashes opening<br>presentation from VSX8000<br>attending embedded XT MCU                                                      |                                      |
|                                         | #4059          | Lifesize Room 200 (v<br>LS_RM2_4.2.5(4)) Attending<br>an embedded XT MCU, when<br>LS closes a presentation,<br>images remain on XTs                            |                                      |
|                                         | #4421          | Lifesize Passport<br>(LS_PP1_4.3.0 (60)): Lifesize<br>Passport joining XT SIP MCU<br>(with another XT) sends a<br>4SIF format, that is not<br>correctly scaled |                                      |
|                                         | #4229          | Polycom and Lifesize<br>systems do not manage<br>properly XT lip sync (video<br>delayed on respect to the<br>audio)                                            |                                      |

| #4228<br>#4230 | When a connection is established over a fixed bandwidth network (ISDN Gateway, Internet, etc), the presentation sent by XT faces quality issues  Wrong identification of XT systems in Polycom |                                                                                                    |
|----------------|----------------------------------------------------------------------------------------------------|----------------------------------------------------------------------------------------------------|
| #4212          | diagnostics info  Tandberg C20 is not able to move XT1000 camera in H323 calls                                                                                                    |                                                                                                    |
| #4033          | Tandberg MXP systems are able to receive 720p only at 9fps                                                                                                    |                                                                                                    |
| #4263          | While in a call using a RADVISION IP-ISDN Gateway v5.7.2.0.16 the received video can periodically freeze/stop for a few seconds                                                                |                                                                                                    |
| #4248          | Some HD monitors can crop<br>the codec unit output when<br>connected using HDMI                                                                                                    | Disable any display adjustment on TV or connect the Codec Unit to the monitor using the DVI input on the monitor; in MENU Admin Settings I/O Connections Monitor force Mode HD1/Mode Hd2 to DVI. This way, audio is available only on SPDIF output. |
| #4292          | In some particular conditions (high number of packet loss) SCOPIA Elite MCU may crash when XT1000 is connected for a long time.                                                                | Issue is very rare. A possible workaround is rebooting XT1000 and connecting again.                                                                                                    |

### Menu Shortcuts

- Some HD monitors can crop the codec unit output; if the borders of the graphical menus are not fully visible, in the home menu select the second action button on the right of the screen ("Settings") and press the "blue" key on the remote control. A Quick Setup Menu will appear in the center of the monitor, and the step 2 of the Setup will allow you to assure that the Graphic menu is fully visible.
- Graphics is automatically removed after a few seconds in a call; it can be manually removed at any time by pressing the key "C" on the remote control. Press the key "C" to bring back the graphics again.
- When in a call, pressing the key "?" on the remote control will show call status and diagnostics. Pressing "?" again will show system information
- Holding the key "?" for few seconds the system will display contextual help on the selected item or the current menu.
- To bring back the codec unit to the automatic monitor configuration press "layouts", then press "0" on the remote control. This shortcut applies only when no call is active.
- To force the refresh frequency used for the Monitors, press "layouts", then press "5" for 50 Hz or "6" for 60 Hz on the remote control. This shortcut applies only when no call is active.
- To personalize the remote control code, press together the "red "and "green" keys on the remote control, then insert a two digit code [01..99]. Default code is 01. The remote control code programmed in the remote control unit must match the setting in User Settings ■User Preferences
- To see the PC input at full screen when no call is in place, press key "Presentation" in the remote control and press key "C" to remove the graphical MENU. Press key "C" again to bring back the graphics.

#### Web Interface

Many of the SCOPIA XT1000 features can also be managed using a standard WEB browser. HTTPS is also supported to enhance security.

Default user: Admin

Default password: 1234

Note: In this software version the SCOPIA XT1000 WEB interface is not complete. Some menu option or choices are not present.

When browsing with Internet Explorer v6.0 or earlier, the WEB pages cannot display their dynamic content. The use of the latest available version of preferred browser is recommended.

# **Additional References**

- For all documentation, datasheet, new software releases about XT1000, please see <a href="http://www.radvision.com/Products/Video-Conference-Systems/Conference-Room-Systems/XT1000">http://www.radvision.com/Products/Video-Conference-Systems/Conference-Room-Systems/XT1000</a>
- For any information about the complete offering of RADVISION products, please see <a href="http://www.radvision.com">http://www.radvision.com</a>

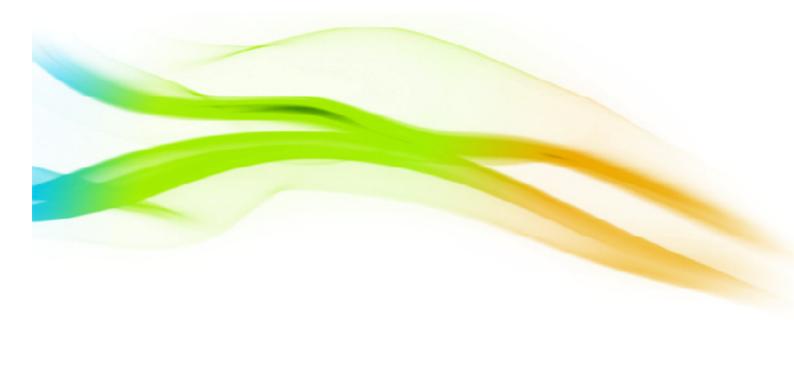

#### **About RADVISION**

RADVISION (NASDAQ: RVSN) is the industry's leading provider of market-proven products and technologies for unified visual communications over IP and 3G networks. With its complete set of standards based video networking infrastructure and developer toolkits for voice, video, data and wireless communications, RADVISION is driving the unified communications evolution by combining the power of video, voice, data and wireless – for high definition video conferencing systems, innovative converged mobile services, and highly scalable video-enabled desktop platforms on IP, 3G and emerging next generation networks. For more information about RADVISION, visit www.radvision.com

| USA/Americas          | EMEA                 | APAC                   |
|-----------------------|----------------------|------------------------|
| T +1 201 689 6300     | T +44 20 3178 8685   | T +852 3472 4388       |
| F +1 201 689 6301     | F +44 20 3178 5717   | F +852 2801 4071       |
| infoUSA@radvision.com | infoUK@radvision.com | infoAPAC@radvision.com |

This document is not part of a contract of license as may be expressly agreed RADVISION is registered trademarks of RADVISION, Ltd. All trademarks recognized. All rights reserved © 2010 RADVISION.

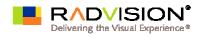